## Utiliser mon Compte Personnel de Formation pour financer ma formation

*Vous devez obligatoirement avoir déjà créé votre Identité Numérique La Poste* Voici le lien pour la créer : https://lidentitenumerique.laposte.fr/ *Nous vous conseillons de le faire depuis un ordinateur*

En cliquant sur **sur la compte** sur la page de la formation qui vous intéresse, vous serez automatiquement redirigé vers cette

même formation sur le site Mon Compte Formation.

Cliquez sur ce lien en bas de page de notre site ; vous êtes redirigé(e) sur Mon Compte formation.

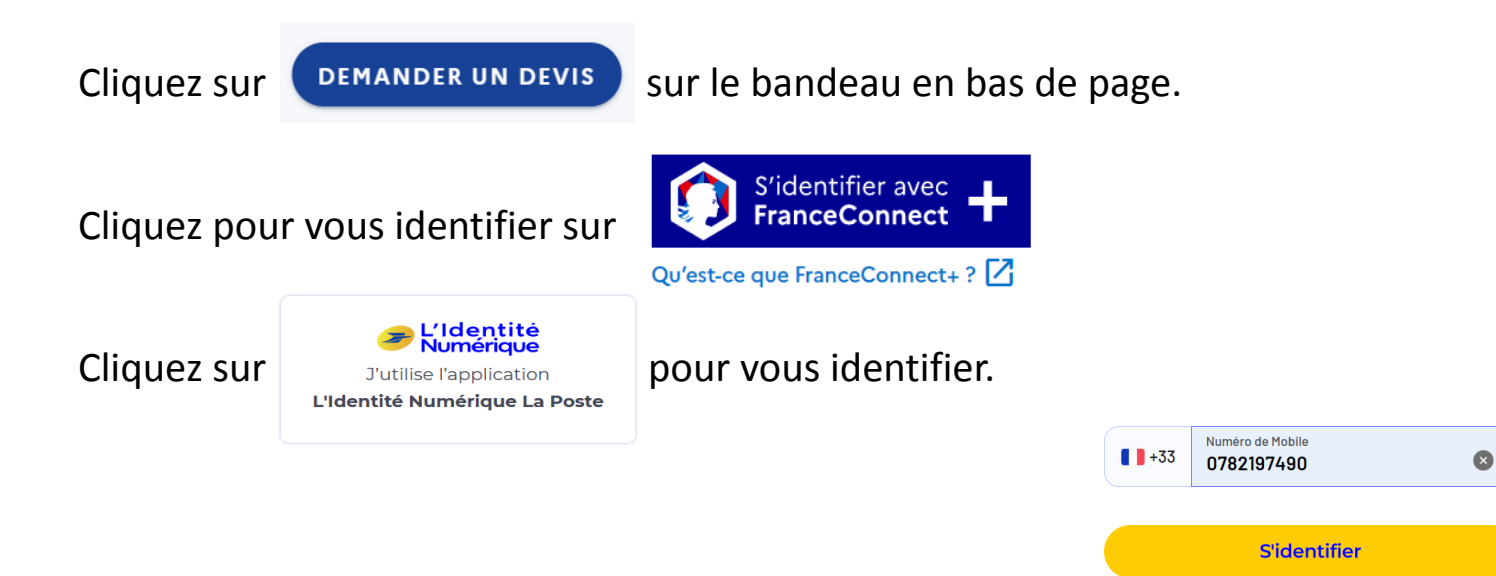

Entrez votre numéro de mobile et cliquez sur "s'identifier"

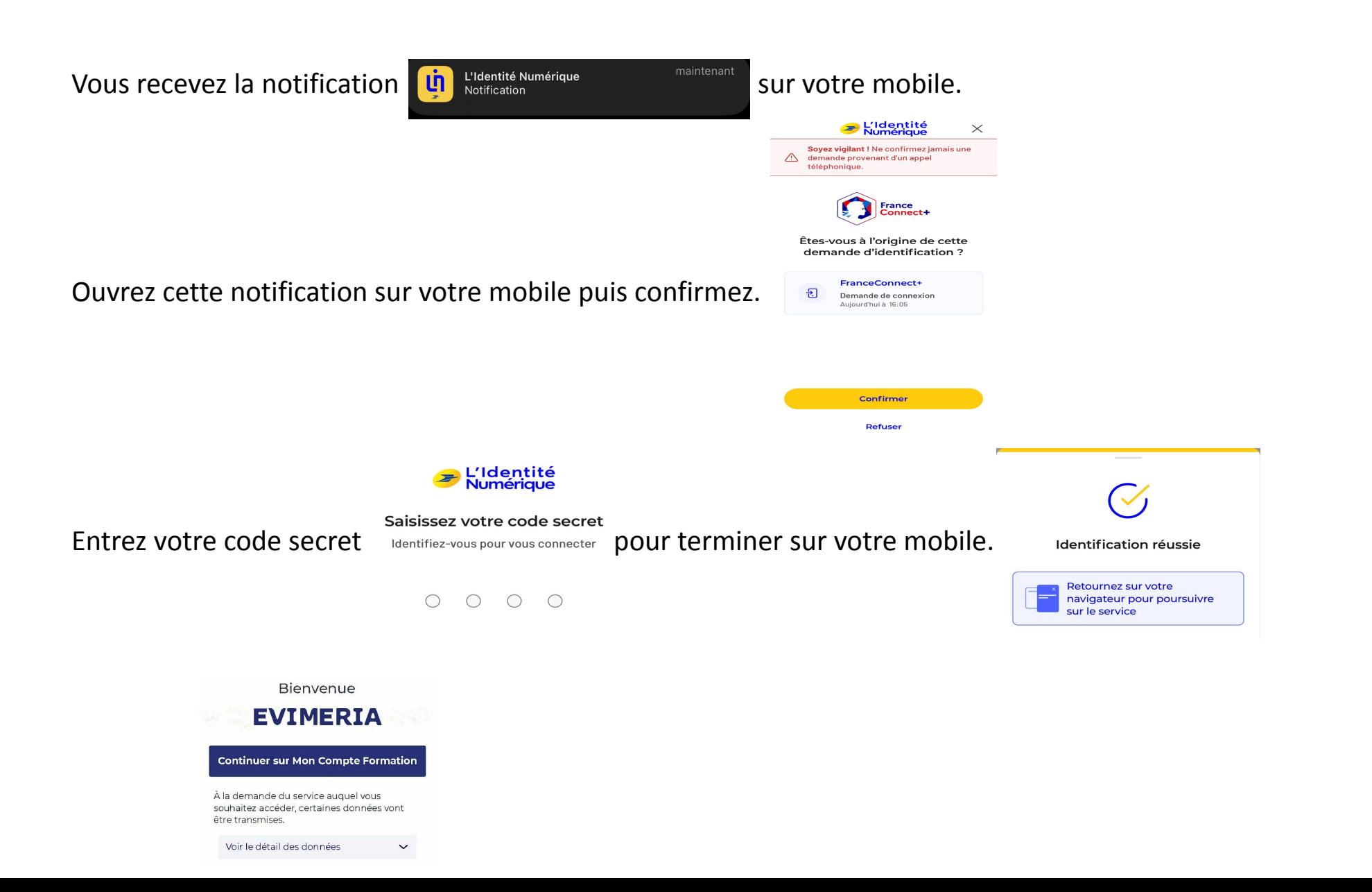

La fenêtre s'ouvre sur votre ordinateur. Cliquez sur "Continuer sur Mon Compte Formation"

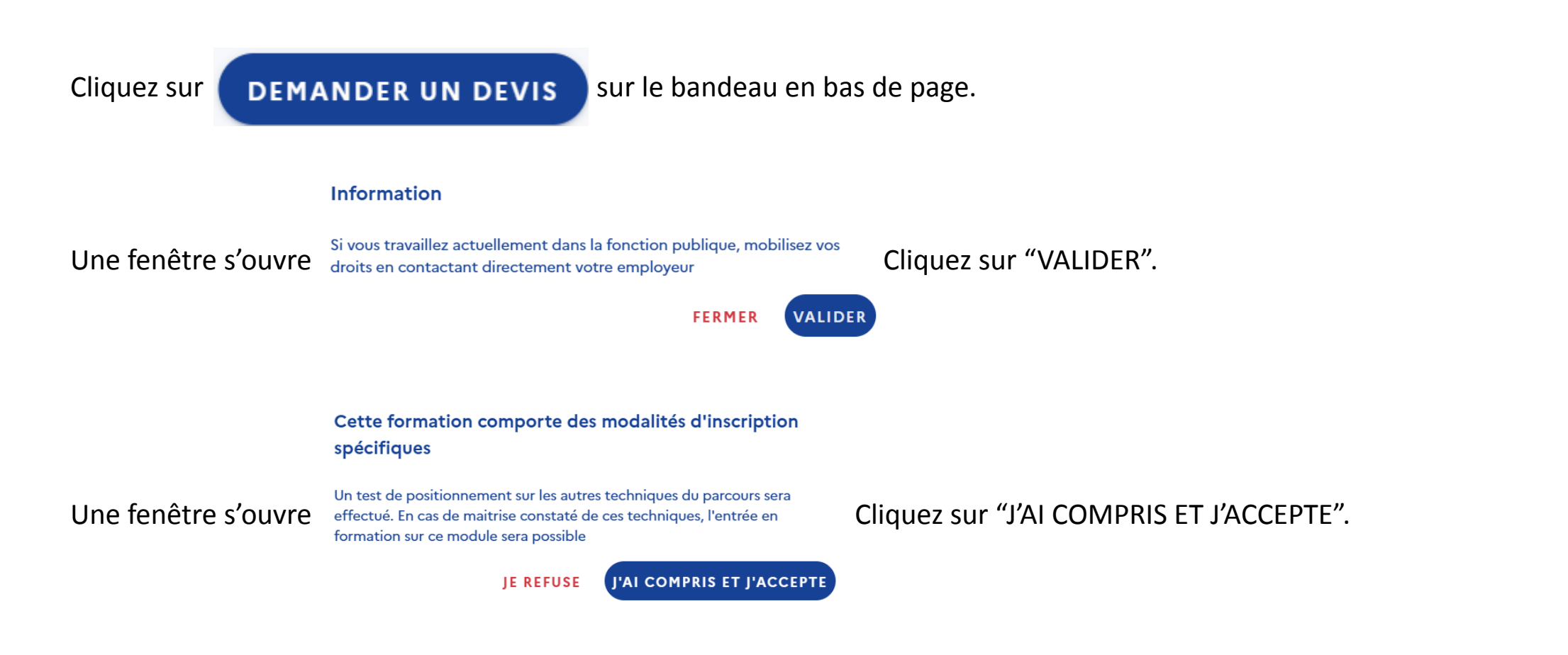

A la question "Que souhaitez-vous faire ?", cliquez sur > Je souhaite envoyer directement ma demande de devis à l'organisme de formation

 $\rightarrow$ 

Vérifiez vos informations ; sélectionnez le motif de la formation

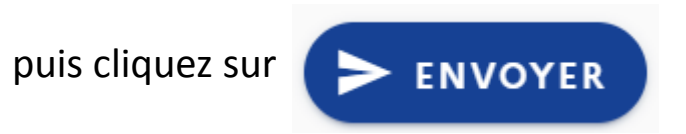

## Votre objectif

Pour quelle raison souhaitez-vous suivre cette formation ?

 $\overline{\phantom{0}}$ 

Objectif de la formation

L'objectif de la formation est obligatoire.